## 获取客户价格

目录 [Hide]

. 1. 描述 . 2. 返回值

描述 [Top](http://manage.india.resellerclub.com/kb/answer/2064)

用这一方法为您的客户获取独立服务器的价格信息

## 返回值 [Top](http://manage.india.resellerclub.com/kb/answer/2064)

返回值包含独立服务器的价格以及其他产品的价格

Linux 独立服务器返回值的结构

```
"productkey":
\{ and \{ and \{ and \{ and \{ and \{ and \{ and \{ and \{ and \{ and \{ and \{ and \{ and \{ and \{ and \{ and \{ and \{ and \{ and \{ and \{ and \{ and \{ and \{ and \{ 
              "addons":
              \{"addon1-name":price,
                               "addon2-name":price
              },
              "plans":
              {
                              "planid":
                              {
```
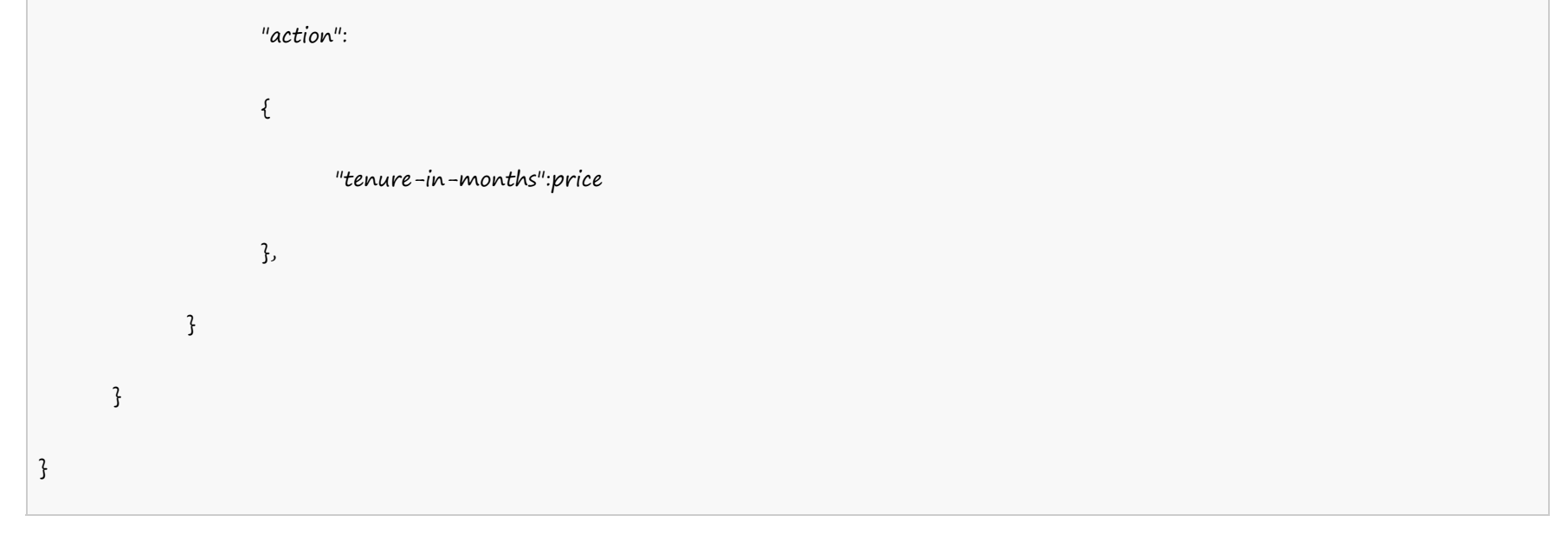

范例:

```
"dedicatedserverlinuxus":
   \{"addons":
         {
                "storage_1":0.0,
                "cpanel":0.0,
                "whmcs":0.0,
                "ipaddress":0.0,
                "storage_5":0.0,
                "storage_4":0.0,
                "storage_3":0.0,
                "storage_2":0.0
         },
         "plans":
         \{"105":
                \{"renew":
                      {
                             "1":0.0
                      },
                       "add":
                      \{"1":0.0
```
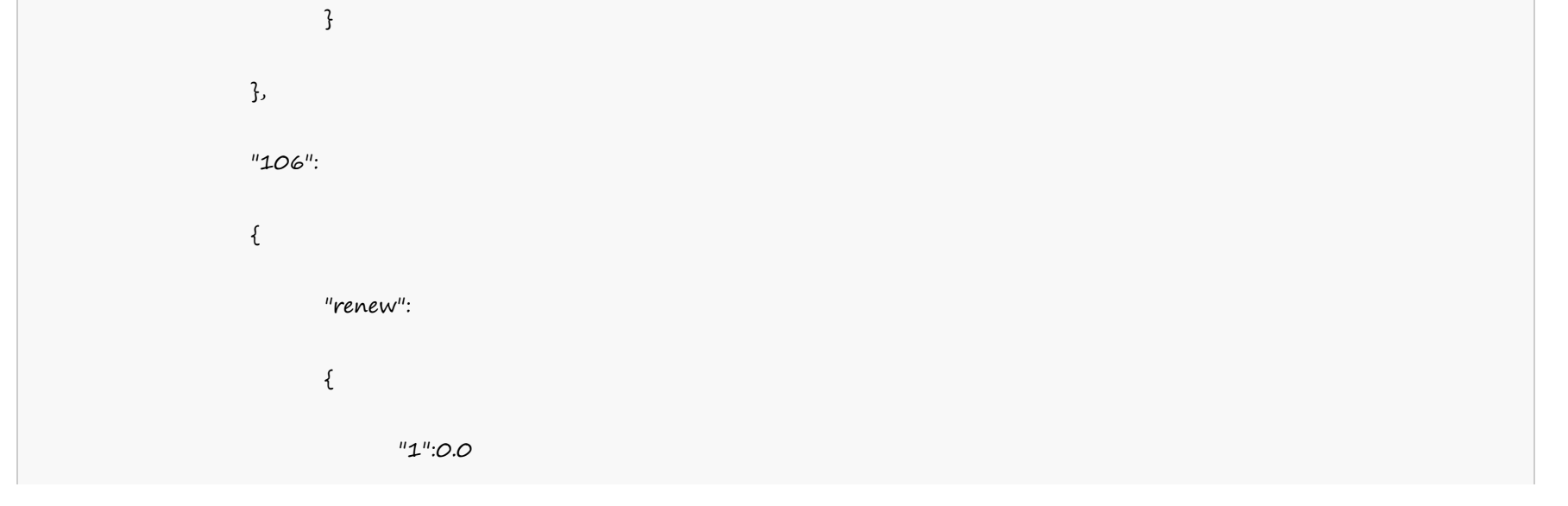

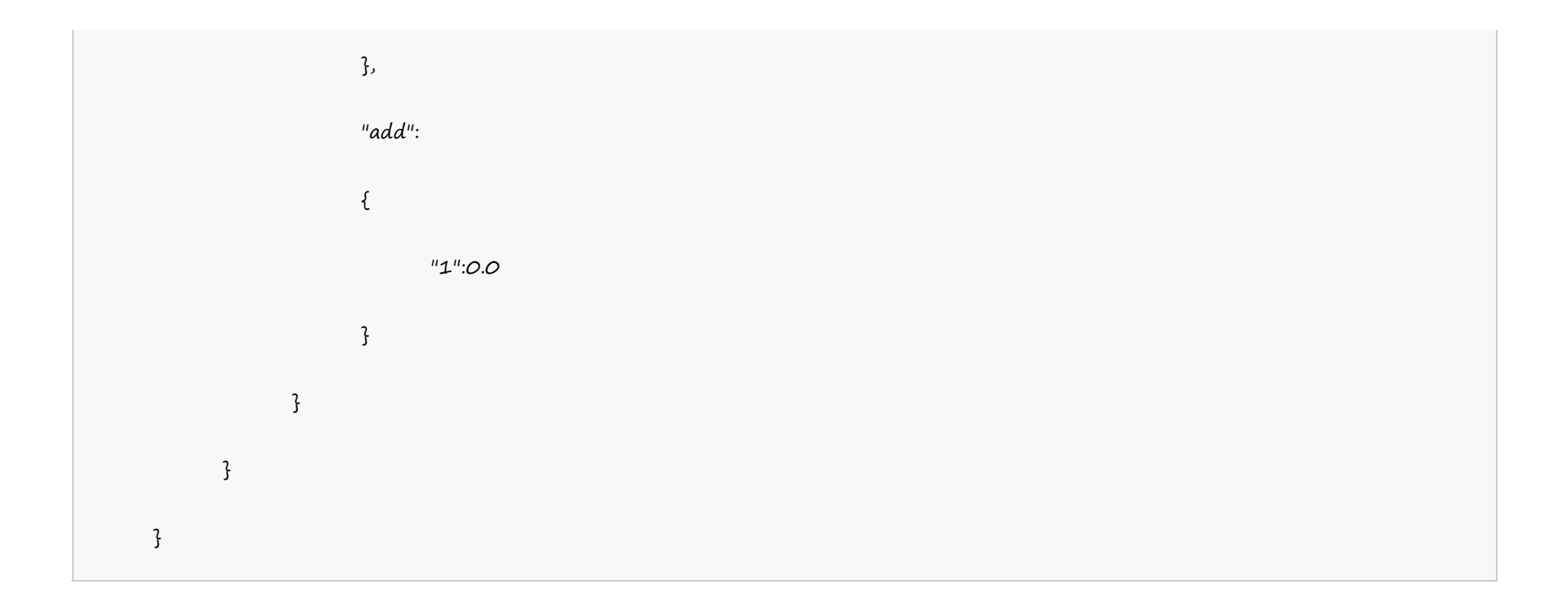